## **INSTRUÇÕES PARA CADASTRO DE USUÁRIO NO SIGAA**

- **1. Acessar o link:<https://www.sigaa.ufpi.br/sigaa/verTelaLogin.do>**
- **2. Seguir as instruções conforme as imagens a seguir.**

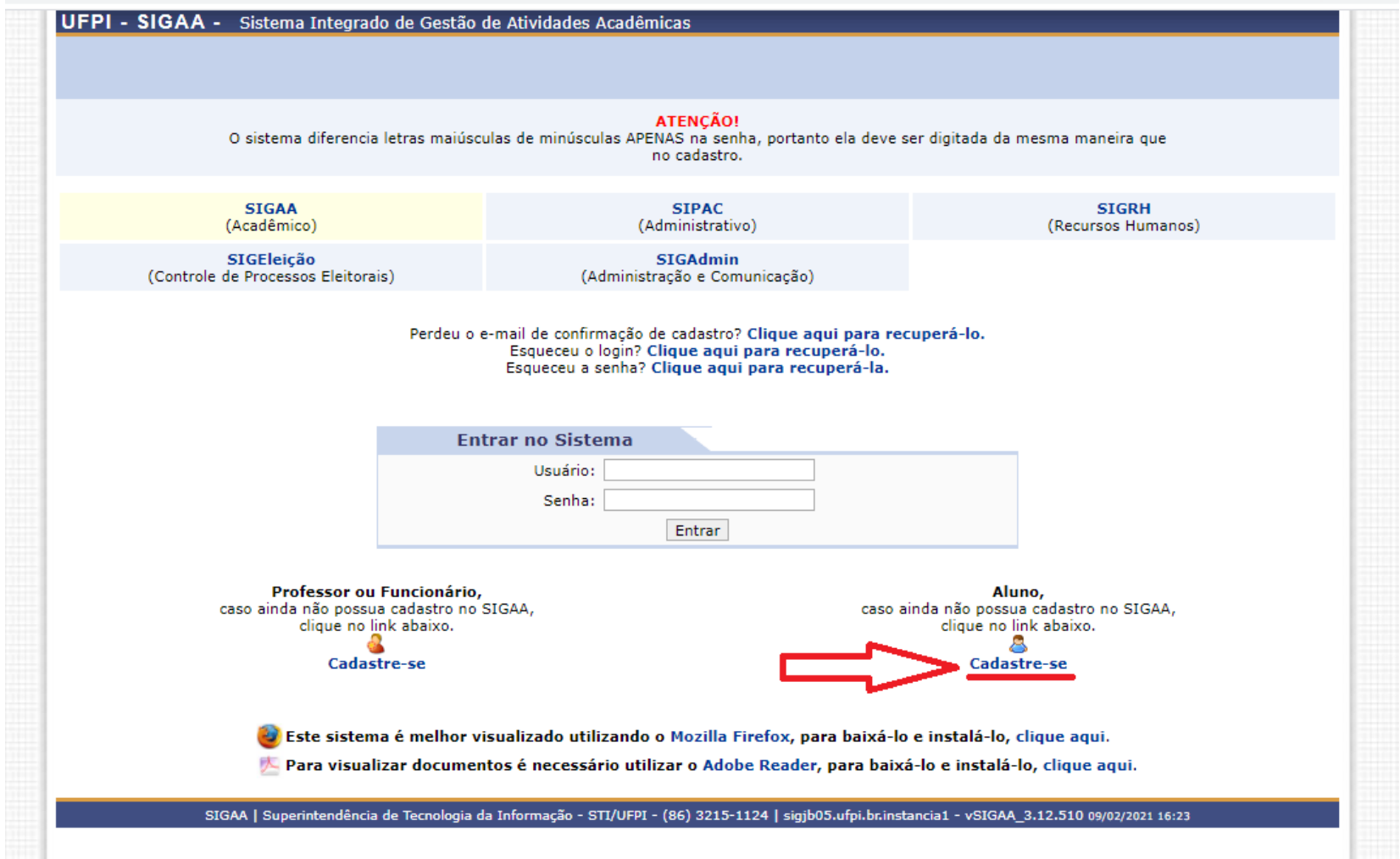

## **3. Preencher o formulário com número de matrícula e os dados pessoais.**

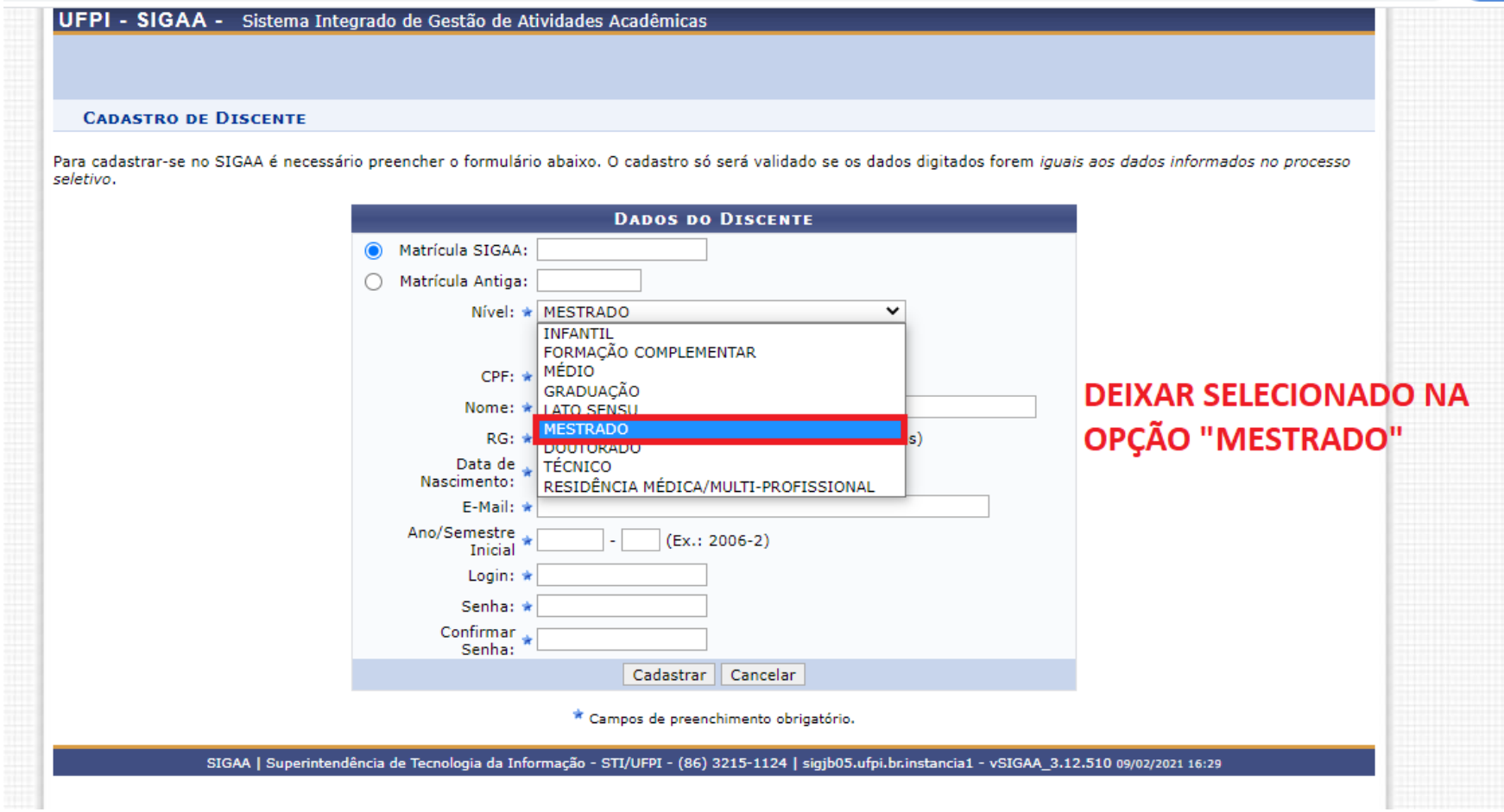

**4. Após clicar em cadastrar, chegará um e-mail com a confirmação dos dados e a efetivação do cadastro.**

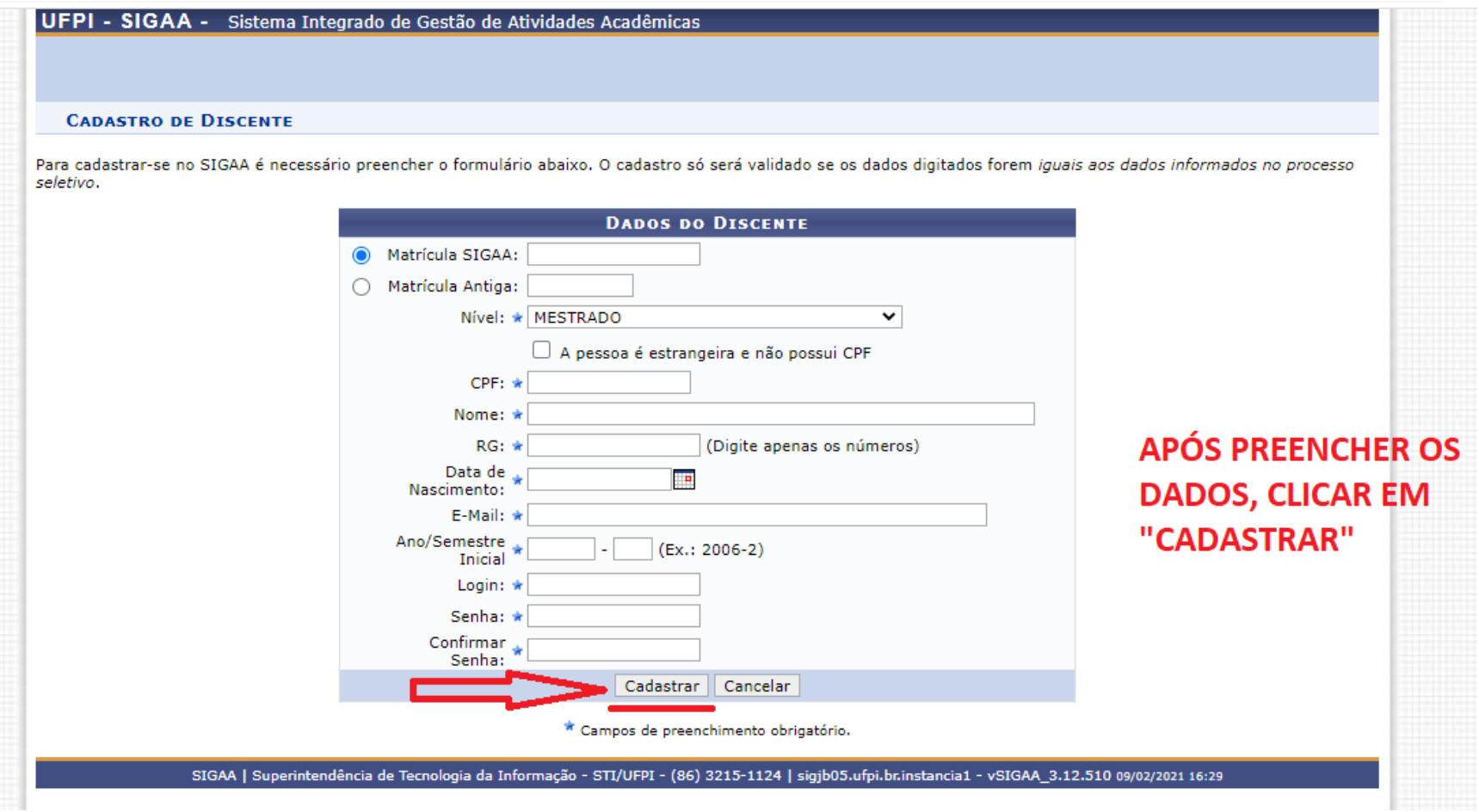